Subject: Problem with bonding, vlan, bridge, veth Posted by kth on Fri, 10 Nov 2006 10:12:55 GMT [View Forum Message](https://new-forum.openvz.org/index.php?t=rview&th=1476&goto=8201#msg_8201) <> [Reply to Message](https://new-forum.openvz.org/index.php?t=post&reply_to=8201)

## Hi list,

I have a bonding/vlan/bridge/veth problem. Sometimes a bridge think a veth device move to another port. If I remove a physical interface from bond, the bridge behaves normally.

Kernel 2.6.16 + openvz test020 VE0 Ubuntu dapper/6.06LTS, IP 172.31.1.26 on VLAN 254 VE1028 Debian stable/sarge/3.1, IP 10.1.28.12 on VLAN 28

I have a server (vs5, VE0) using eth0 and eth1 in a bonding interface bond0. bond0 is on tagged vlan. I create a vlan device vlan254 on vlan 254. This is VE0 IP. For each VE (XX) I do create a vlan device vlanXX on vlan XX. create a bridge bvXX and add vlanXX to it. create a VE (VE10XX) using veth. VETH="ve10XX.0,aa:00:04:56:YY:ZZ,eth0,aa:00:04:57:YY:ZZ" add ve10XX.0 to the bridge. YY and ZZ are calculated from VEID number (VLAN + 1000)

 eth0 eth1  $\setminus$  / bond0  $\sqrt{ }$  \ veth  $v$ lan254 vlanXX ve10XX.0 -- eth0 (ve10XX)  $VEO \qquad \qquad \backslash$ bvXX (bridge)

I create and start VE1028, now I have:

VE0# ifconfig

bond0 Link encap:Ethernet HWaddr 00:18:8B:2F:5F:F2 UP BROADCAST RUNNING MASTER MULTICAST MTU:1500 Metric:1 RX packets:888940 errors:0 dropped:0 overruns:0 frame:0 TX packets:150577 errors:0 dropped:0 overruns:0 carrier:0 collisions:0 txqueuelen:0 RX bytes:71916311 (68.5 MiB) TX bytes:27093123 (25.8 MiB)

bv28 Link encap:Ethernet HWaddr 00:18:8B:2F:5F:F2 UP BROADCAST RUNNING MULTICAST MTU:1500 Metric:1 RX packets:4559 errors:0 dropped:0 overruns:0 frame:0 TX packets:0 errors:0 dropped:0 overruns:0 carrier:0 collisions:0 txqueuelen:0

RX bytes:212782 (207.7 KiB) TX bytes:0 (0.0 b)

- eth0 Link encap:Ethernet HWaddr 00:18:8B:2F:5F:F2 UP BROADCAST RUNNING SLAVE MULTICAST MTU:1500 Metric:1 RX packets:659778 errors:0 dropped:0 overruns:0 frame:0 TX packets:150577 errors:0 dropped:0 overruns:0 carrier:0 collisions:0 txqueuelen:1000 RX bytes:56333295 (53.7 MiB) TX bytes:27093123 (25.8 MiB) Base address:0xecc0 Memory:dfae0000-dfb00000
- eth1 Link encap:Ethernet HWaddr 00:18:8B:2F:5F:F2 UP BROADCAST RUNNING NOARP SLAVE MULTICAST MTU:1500 Metric:1 RX packets:229162 errors:0 dropped:0 overruns:0 frame:0 TX packets:0 errors:0 dropped:0 overruns:0 carrier:0 collisions:0 txqueuelen:1000 RX bytes:15583016 (14.8 MiB) TX bytes:0 (0.0 b) Base address:0xdcc0 Memory:df8e0000-df900000
- lo Link encap:Local Loopback inet addr:127.0.0.1 Mask:255.0.0.0 UP LOOPBACK RUNNING MTU:16436 Metric:1 RX packets:4 errors:0 dropped:0 overruns:0 frame:0 TX packets:4 errors:0 dropped:0 overruns:0 carrier:0 collisions:0 txqueuelen:0 RX bytes:352 (352.0 b) TX bytes:352 (352.0 b)
- ve1028.0 Link encap:Ethernet HWaddr AA:00:04:56:04:04 UP BROADCAST RUNNING MULTICAST MTU:1500 Metric:1 RX packets:225 errors:0 dropped:0 overruns:0 frame:0 TX packets:4700 errors:0 dropped:0 overruns:0 carrier:0 collisions:0 txqueuelen:0 RX bytes:41399 (40.4 KiB) TX bytes:260688 (254.5 KiB)

venet0 Link encap:UNSPEC HWaddr

00-00-00-00-00-00-00-00-00-00-00-00-00-00-00-00 UP BROADCAST POINTOPOINT RUNNING NOARP MTU:1500 Metric:1 RX packets:0 errors:0 dropped:0 overruns:0 frame:0 TX packets:0 errors:0 dropped:0 overruns:0 carrier:0 collisions:0 txqueuelen:0 RX bytes:0 (0.0 b) TX bytes:0 (0.0 b)

vlan28 Link encap:Ethernet HWaddr 00:18:8B:2F:5F:F2 UP BROADCAST RUNNING MASTER MULTICAST MTU:1500 Metric:1 RX packets:190890 errors:0 dropped:0 overruns:0 frame:0 TX packets:32868 errors:0 dropped:0 overruns:0 carrier:0 collisions:0 txqueuelen:0 RX bytes:11008978 (10.4 MiB) TX bytes:4038500 (3.8 MiB)

vlan254 Link encap:Ethernet HWaddr 00:18:8B:2F:5F:F2 inet addr:172.31.1.26 Bcast:172.31.1.255 Mask:255.255.255.0 UP BROADCAST RUNNING MASTER MULTICAST MTU:1500 Metric:1 RX packets:490936 errors:0 dropped:0 overruns:0 frame:0 TX packets:77435 errors:0 dropped:0 overruns:0 carrier:0 collisions:0 txqueuelen:0 RX bytes:23453611 (22.3 MiB) TX bytes:10026463 (9.5 MiB)

VE1028# ifconfig

- eth0 Link encap:Ethernet HWaddr AA:00:04:57:04:04 inet addr:10.1.28.12 Bcast:10.1.28.255 Mask:255.255.255.0 UP BROADCAST RUNNING MULTICAST MTU:1500 Metric:1 RX packets:4887 errors:0 dropped:0 overruns:0 frame:0 TX packets:231 errors:0 dropped:0 overruns:0 carrier:0 collisions:0 txqueuelen:0 RX bytes:271148 (264.7 KiB) TX bytes:43395 (42.3 KiB)
- lo Link encap:Local Loopback inet addr:127.0.0.1 Mask:255.0.0.0 UP LOOPBACK RUNNING MTU:16436 Metric:1 RX packets:0 errors:0 dropped:0 overruns:0 frame:0 TX packets:0 errors:0 dropped:0 overruns:0 carrier:0 collisions:0 txqueuelen:0 RX bytes:0 (0.0 b) TX bytes:0 (0.0 b)

>From VE1028 I ping a router (10.1.28.4) VE1028# ping 10.1.28.4

VE0# brctl showmacs bv28

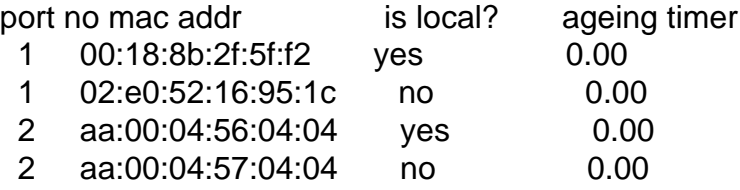

>From VE1028 I ping another router (10.1.28.101) I don't get arp replies in VE1028 If I run tcpdump on VE0/bv28, I see the replies.

VE0# brctl showmacs bv28

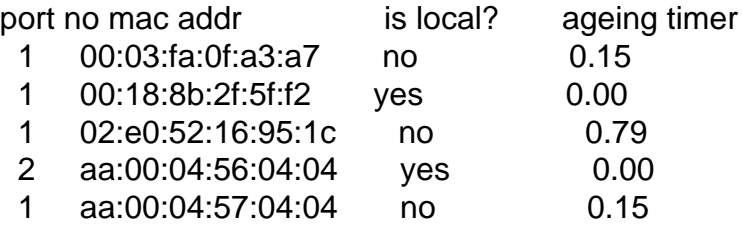

Now the bridge thinks VE1028/eth0 moved to port 1. aa:00:04:57:04:04 never gets the replies, as the bridge doesn't forward the frames, when src and dest are on same port.

I can even do this. VE1028# ping 10.1.28.4 & ping 10.1.28.101 PING 10.1.28.4 (10.1.28.4) 56(84) bytes of data. [1] 3472 PING 10.1.28.101 (10.1.28.101) 56(84) bytes of data. 64 bytes from 10.1.28.4: icmp\_seq=1 ttl=64 time=0.284 ms 64 bytes from 10.1.28.4: icmp\_seq=2 ttl=64 time=0.207 ms 64 bytes from 10.1.28.4: icmp\_seq=3 ttl=64 time=0.130 ms 64 bytes from 10.1.28.4: icmp\_seq=4 ttl=64 time=0.175 ms >From 10.1.28.12 icmp\_seq=1 Destination Host Unreachable >From 10.1.28.12 icmp\_seq=2 Destination Host Unreachable >From 10.1.28.12 icmp\_seq=3 Destination Host Unreachable 64 bytes from 10.1.28.4: icmp\_seq=5 ttl=64 time=0.176 ms 64 bytes from 10.1.28.4: icmp\_seq=6 ttl=64 time=0.128 ms 64 bytes from 10.1.28.4: icmp\_seq=7 ttl=64 time=0.173 ms >From 10.1.28.12 icmp\_seq=5 Destination Host Unreachable >From 10.1.28.12 icmp\_seq=6 Destination Host Unreachable >From 10.1.28.12 icmp\_seq=7 Destination Host Unreachable

Why does the bridge forward some frames and block others to the same mac addr?

If I remove one physical interface from the bond, I have no problems VE0# ifenslave -d bond0 eth1

continued output from VE1028...

64 bytes from 10.1.28.101: icmp\_seq=8 ttl=64 time=1.04 ms 64 bytes from 10.1.28.4: icmp\_seq=8 ttl=64 time=0.160 ms 64 bytes from 10.1.28.101: icmp\_seq=9 ttl=64 time=1.22 ms 64 bytes from 10.1.28.4: icmp\_seq=9 ttl=64 time=0.215 ms

Regards,